# **Error "Could Not Display blancco-dect-linux.appimage" is shown when attempting to run the Drive Eraser Configuration Tool on Linux**

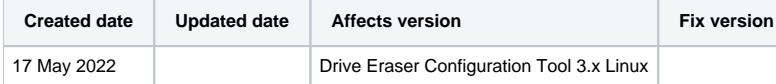

## Problem

When attempting to run the Drive Eraser Configuration tool 3.x on a Linux system the below error message is displayed and it's not possible to run the software or select an application.

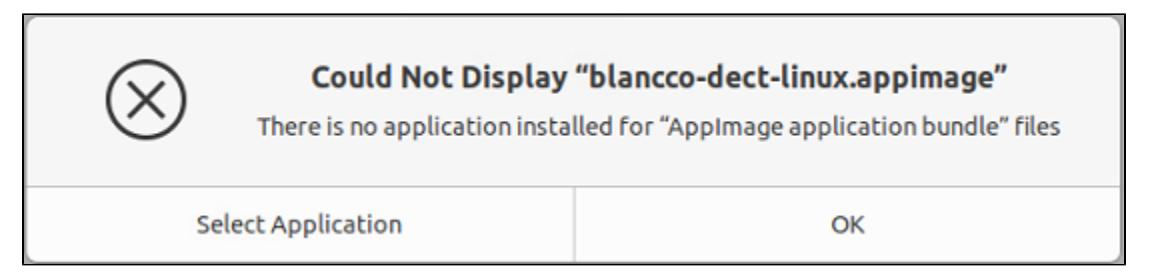

### Cause

When running an AppImage on a Linux OS you need to allow the file to be executed as a program.

### Resolution

To allow the Drive Eraser Configuration Tool AppImage to run you need to edit the permissions for the file to do this please follow one of the two processes detailed below.

Terminal Command:

Open the terminal Ctrl+ALT+t

Enter the following command: sudo chmod +x ./path/to/appimage

When prompted enter the root user's password

#### Manual steps:

Right-click the AppImage file and select Permissions from the menu shown

Select the Permissions tab from the properties window

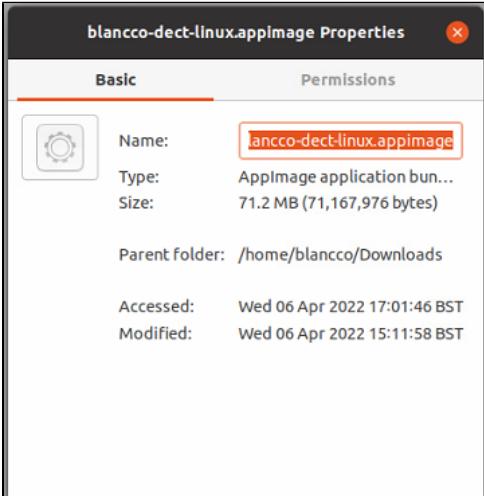

#### On the Permissions tab select "Allow executing file as program"

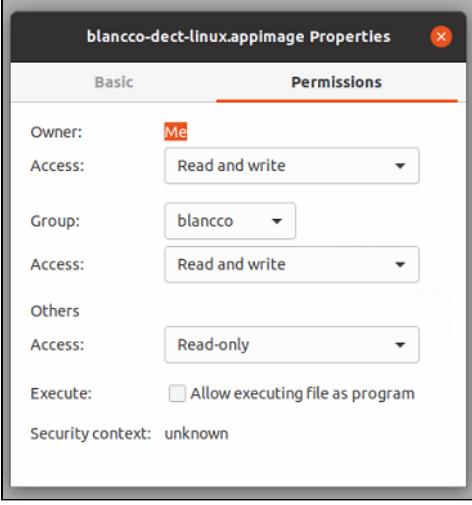